### **Change Request form**

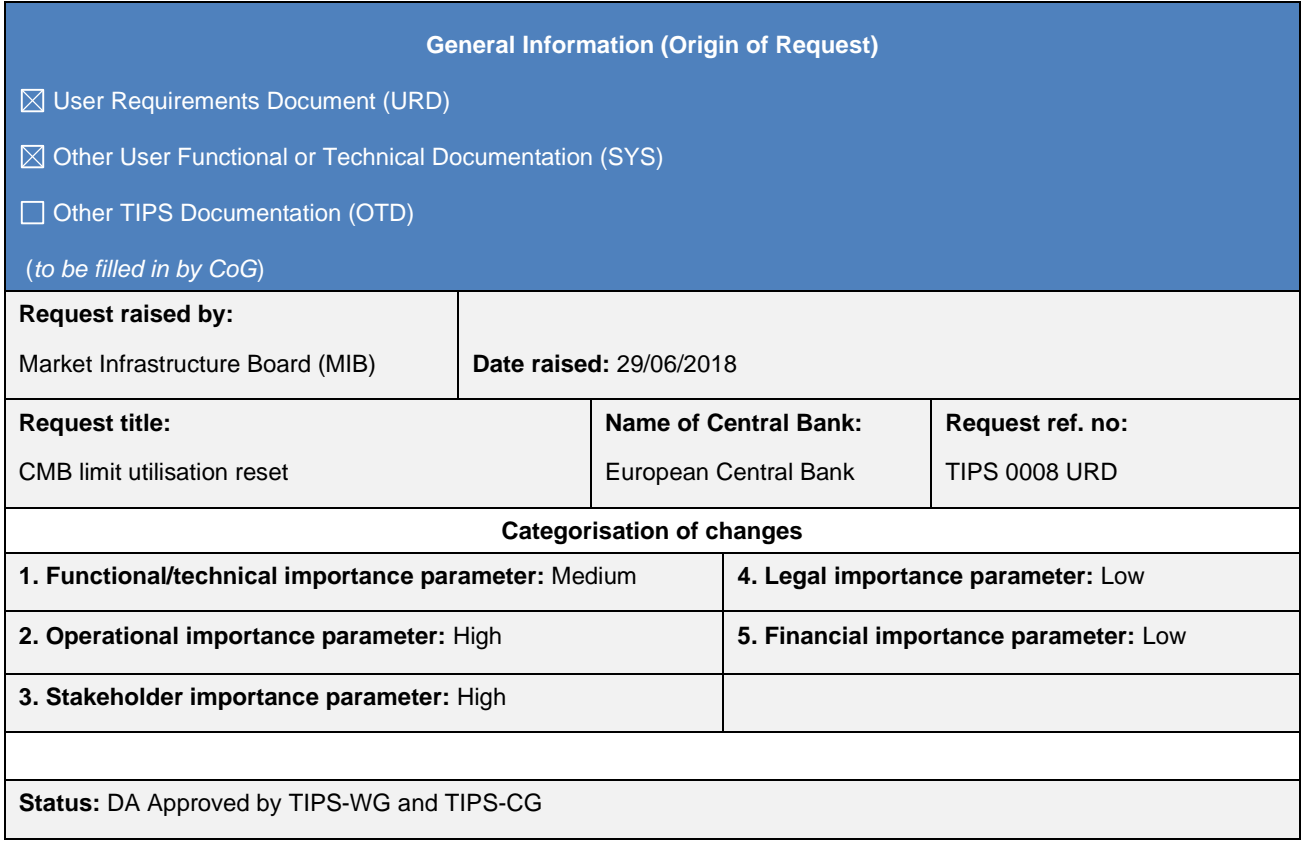

#### **Description of requested change:**

A CMB limit in TIPS represents a payment capacity granted to a Reachable Party which can be modified either by updating the CMB limit or by increasing or decreasing liquidity by means of instant payment transactions. The current requirements and specifications do not envisage a functionality to reset the CMB limit headroom (e.g. on a daily basis) and the corresponding CMB limit utilisation.

After the completion of the written consultation on the different business options, the TIPS-CG members expressed a strong preference on the implementation of the option which allows a TIPS participant to submit to TIPS a CMB limit headroom reset/modification request, either via A2A or U2A, at any time.

The implementation of such change is proposed for Release 2.0 of TIPS.

#### **Reason for change and expected benefits/business motivation:**

The proposed change aims at offering to TIPS participants the possibility to reset/modify on demand the CMB limit headroom, resulting in either additional or reduced credit capacity for instant payment processing offered to a given Authorised Account User working at CMB level.

**\_\_\_\_\_\_\_\_\_\_\_\_\_\_\_\_\_\_\_\_\_\_\_\_\_\_\_\_\_\_\_\_\_\_\_\_\_\_\_\_\_\_\_\_\_\_\_\_\_\_\_\_\_\_\_\_\_\_\_\_\_\_\_\_\_\_\_\_\_\_\_\_\_\_\_\_\_\_\_\_\_\_\_\_\_\_\_\_\_\_\_\_\_**

**\_\_\_\_\_\_\_\_\_\_\_\_\_\_\_\_\_\_\_\_\_\_\_\_\_\_\_\_\_\_\_\_\_\_\_\_\_\_\_\_\_\_\_\_\_\_\_\_\_\_\_\_\_\_\_\_\_\_\_\_\_\_\_\_\_\_\_\_\_\_\_\_\_\_\_\_\_\_\_\_\_\_\_\_\_\_\_\_\_\_\_\_\_**

**\_\_\_\_\_\_\_\_\_\_\_\_\_\_\_\_\_\_\_\_\_\_\_\_\_\_\_\_\_\_\_\_\_\_\_\_\_\_\_\_\_\_\_\_\_\_\_\_\_\_\_\_\_\_\_\_\_\_\_\_\_\_\_\_\_\_\_\_\_\_\_\_\_\_\_\_\_\_\_\_\_\_\_\_\_\_\_\_\_\_\_\_\_**

#### **Submitted annexes / related documents:**

#### **Proposed wording update to the documentation to address the requested change:**

The URD, the UDFS, the UHB and the training material shall be amended in order to introduce the following changes. *TIPS URD v1.0.0 - §.5.4.4 – New requirements*

### **5.4.4 CMB Limits**

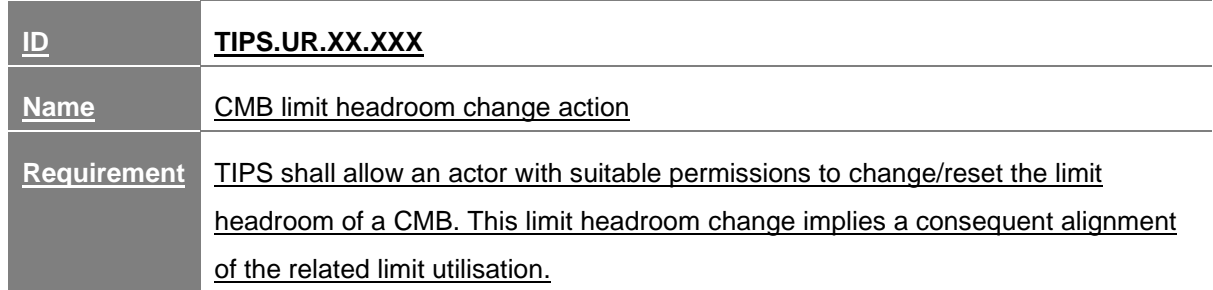

CMB limit headroom change/reset can be done by Participants owning the underlying account or Instructing Parties (given they have sufficient permissions).

A change of a CMB limit headroom imply (i) the update of the headroom to the chosen value and (ii) the concurrent update of limit utilisation to the difference between the limit value minus the limit headroom.

The reset of a CMB limit headroom results in (i) the reset of the headroom to the current limit value and (ii) the concurrent reset of limit utilisation to zero.

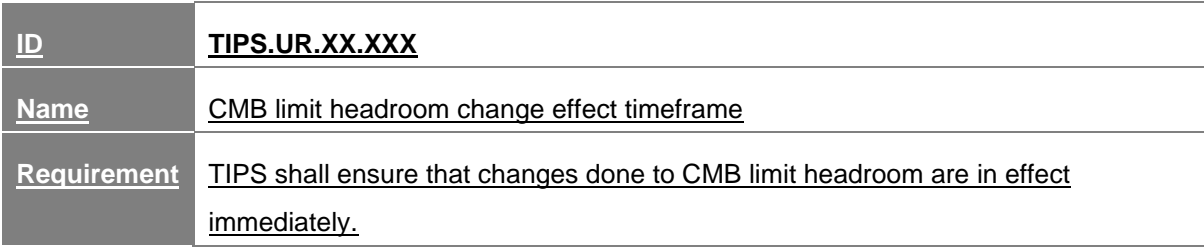

Changes done to CMBs should be taken into account immediately.

*TIPS UDFS v1.1.0 - §.1.4.5*

### **1.4.5 CMB Headroom**

TIPS keeps track of the utilisation and available headroom for each CMB for which a limit is defined. Whenever an Instant Payment transaction is settled against a given Originator or Beneficiary CMB, TIPS debits/credits the linked TIPS Account and decreases/increases the relevant CMB Headroom accordingly at the same time. If the amount of an Instant Payment transaction would exceed the current CMB Headroom to be debited, then it is rejected.

For unlimited CMBs, the headroom must always be considered infinite and, conversely, the utilisation always zero.

A CMB Headroom is created for each CMB and modified each time an Instant Payment transaction impacting the CMB is processed or the CMB limit is adjusted.

Besides the adjustment stemming from the Instant Payment transaction processing, the CMB headroom can be reset/modified by the responsible Central Bank and/or TIPS Participant either via the A2A or the U2A channel. The reset/modification of the CMB limit headroom implies a consequent alignment of the related limit utilisation as described in section 1.5.4.3 and in the relevant examples (see sections 2.9.1.1.9, 2.9.1.1.10 and 2.9.1.1.11).

CMB Headroom data includes the following attributes:

### **Table 1 – CMB Headroom data**

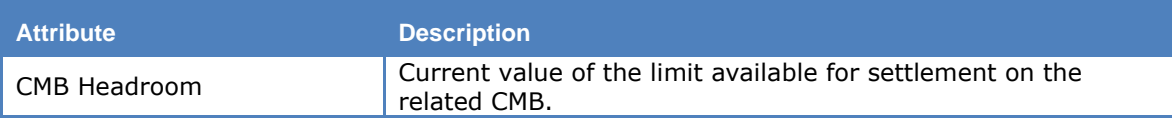

Each CMB Headroom is linked to a single CMB as well as a single Cash Posting.

### *TIPS UDFS v1.1.0 - §.1.5.4.3*

#### **1.5.4.3 Limit management**

TIPS allows Central Banks and TIPS Participants to update the Limits related to CMB falling under their data scope.

When a CMB limit is modified, the headroom of the CMB is updated accordingly. The CMB Headroom is updated (increased or decreased) on the basis of the difference between the new limit value of the CMB and the old limit value: if this difference is positive, the headroom is increased; if the difference is negative, the headroom is decreased.

It is possible, thus, that a change in the limit leads the headroom to becoming negative. In this case the CMB will only accept Instant Payments transactions in credit until the headroom once again goes over zero.

It is also possible for Central Banks and TIPS Participant to trigger the CMB limit headroom reset/modification request, By using the limit type code 'HDRM', the customer informs TIPS that the update limit action concerns the reset/modification of the limit headroom associated with a specific CMB.

The new limit type code 'HRDM' is used in addition to the New Limit Value field in order to implement the business scenarios described below:

Reset of the CMB limit headroom to the current value of the CMB limit (scenario 1);

• Set-up of the CMB limit headroom to a specific value, e.g. which might be different from the current value of the CMB limit (scenario 2).

In the first scenario, the user would like to reset the CMB limit headroom to the current value of the CMB limit by using the following message setup:

• 'Limit Type' field equal to HDRM;

• 'New Limit Value' field equal to the value 999999999999999999, which will be interpreted as the reset of the CMB limit headroom to the current CMB limit value stored in the TIPS Local Reference Data Management.

The request would imply (i) the reset of the headroom to the current limit value and (ii) the concurrent reset of limit utilisation to zero.

In the second scenario, the user would like to modify the CMB limit headroom to a specific value by using the following message setup:

• 'Limit Type' field equal to HDRM;

• 'New Limit Value' field equal to a value chosen by the user.

The request would imply (i) the update of the headroom to the chosen value and (ii) the concurrent update of limit utilisation to the difference between the current limit value (stored in the TIPS Local Reference Data Management) minus the limit headroom.

In both described scenarios, the CMB limit value stored in the TIPS Local Reference Data Management shall remain unchanged. It is worth mentioning that the existing functionality which allows the update of CMB limit (and consequently to trigger a corresponding adjustment of the CMB limit headroom and the limit utilisation) will still be available after the deployment of this change request.

Limit management can be performed in U2A as well as A2A mode, the latter involving messages ModifyLimit and Receipt.

Examples involving limit management are listed in sections 2.9.1.1.7, 2.9.1.1.8, 2.9.1.1.9, 2.9.1.1.10 and 2.9.1.1.11.

*TIPS UDFS v1.1.0 - §.2.9*

 $[...]$ 

#### **2.9.1.1.9 Successful scenario – Reset CMB limit headroom to the current limit value for the CMB**

In this scenario a TIPS Participant (with BIC 'PRTYXXMMXXX') resets the CMB limit headroom of a CMB (of a Reachable Party identified by the BIC 'PRTYXXMM234') under its data scope. TIPS Account with identifier equal to 'ACCOUNTA' is linked to a CMB whose limit value is equal to 1,000.00 EUR and CMB limit headroom equal to 600.00 EUR.

The ModifyLimit message received by TIPS and triggering the scenario looks like the following one:

#### **Figure x – Reset CMB limit headroom to the current limit value**

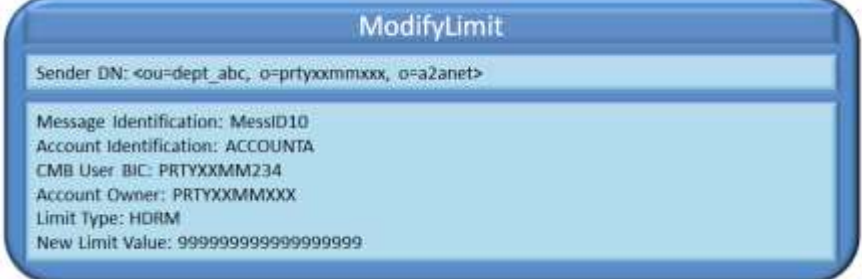

The system, after performing the expected checks successfully, completes the requested amendment:

- It resets the CMB limit headroom to the current limit value for the CMB (1,000.00 EUR), and
- It sets the CMB limit utilisation to 0.00 EUR.

#### **2.9.1.1.10 Successful scenario – Set CMB limit headroom to a certain value**

In this scenario a TIPS Participant (with BIC 'PRTYXXMMXXX') sets the CMB limit headroom of a CMB (of a Reachable Party identified by the BIC 'PRTYXXMM234') under its data scope to a specific value (400.00 EUR) lower than the value of the CMB limit. TIPS Account with identifier equal to 'ACCOUNTA' is linked to the CMB whose limit value is equal to 1,000.00 EUR and the CMB limit headroom is equal to 700.00 EUR.

The ModifyLimit message received by TIPS and triggering the scenario looks like the following one:

#### **Figure x – Set CMB limit headroom to a certain value**

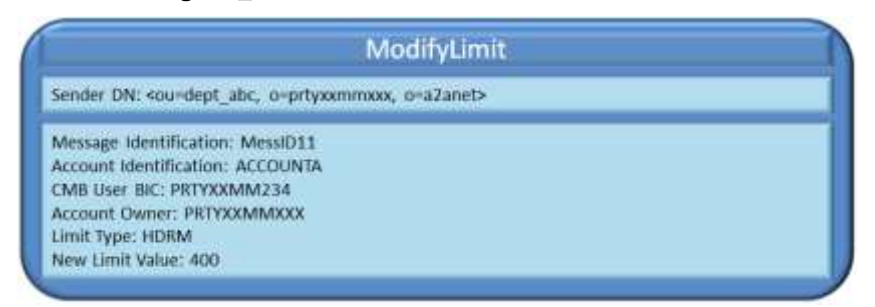

The system, after performing the expected checks successfully, completes the requested amendment:

It sets the CMB limit headroom for the CMB to 400.00 EUR, and

• The CMB limit utilisation to 600.00 EUR.

The TIPS GUI screen devoted to CMB limit update will be modified accordingly, in order to offer the functionality described above also to users connected in U2A mode.

### **2.9.1.1.11 Successful scenario – Set CMB limit headroom to a value greater than current limit value for the CMB**

In this scenario a TIPS Participant (with BIC 'PRTYXXMMXXX') sets the CMB limit headroom of a CMB (of a Reachable Party identified by the BIC 'PRTYXXMM234') under its data scope to a specific value (1,100.00 EUR) greater than the value of the CMB limit. TIPS Account with identifier equal to 'ACCOUNTA' is linked to the CMB whose limit value is equal to 1,000.00 EUR and the CMB limit headroom is equal to 700.00 EUR.

The ModifyLimit message received by TIPS and triggering the scenario looks like the following one:

#### **Figure x – Set CMB limit headroom to a value greater than current limit value for the CMB**

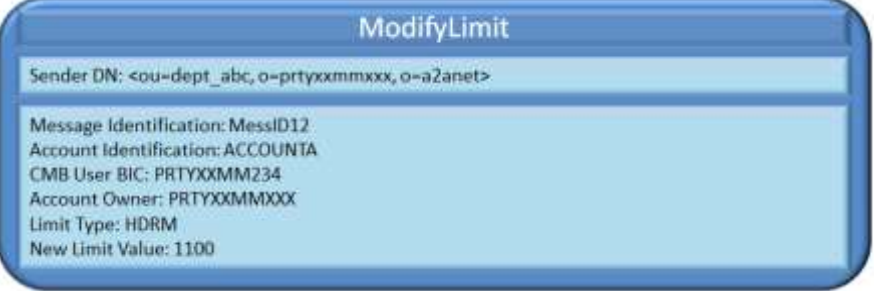

The system, after performing the expected checks successfully, completes the requested amendment:

- It sets the CMB limit headroom for the CMB to 1,100.00 EUR, and
- The CMB limit utilisation to -100.00 EUR.

*TIPS UDFS v1.1.0 - §.3.3.2.2.3, table 47*

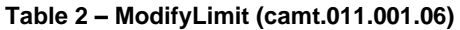

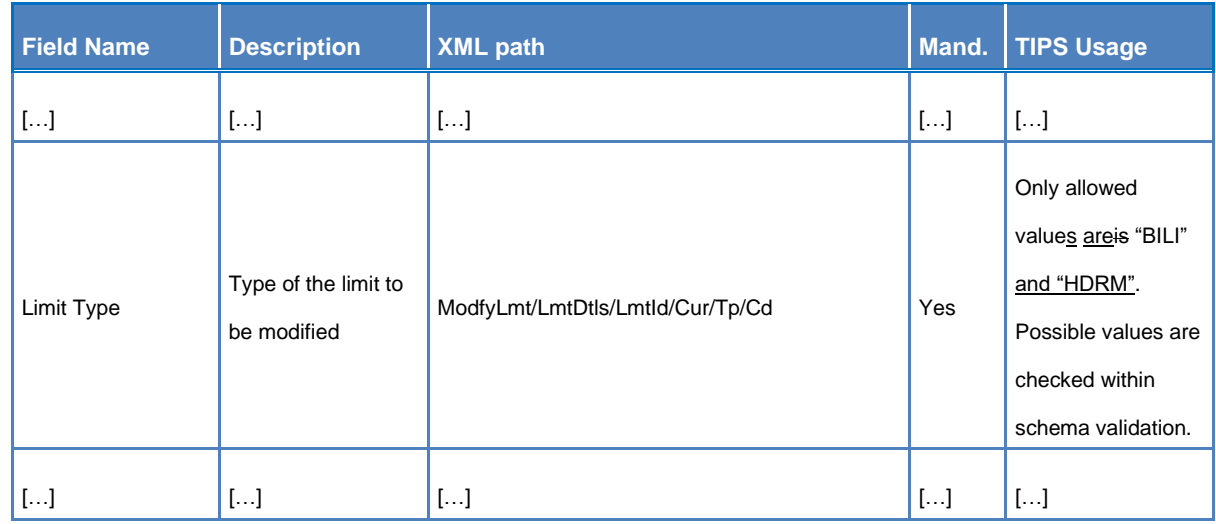

### *TIPS UDFS v1.1.0 – XSD schema for camt.011*

Updated XSD schema shall be provided in order to take into consideration the new limit type 'HDRM'.

### *TIPS UHB v1.1.0 - §.3.2.2*

# […]

For unlimited CMBs, the headroom must always be considered infinite and, conversely, the utilisation always zero. If a limit is set for a previously unlimited CMB, the headroom and utilisation are calculated starting from the moment the limit is set. In other words, the headroom is automatically set to the same value as the limit, while the utilisation remains zero. These values are then normally updated with each subsequent payment transaction and limit change as described above. Besides the Instant Payment transaction processing, the CMB headroom can be reset or modified by authorised users. This process triggers an alignment of the relevant limit utilisation.

# *TIPS UHB v1.1.0 - §.4.3.1*

### 4.3.1.1 CMB Limit Modification – Search/display screen

# […]

*Screenshot has to be modified accordingly.*

### […]

### **Buttons**

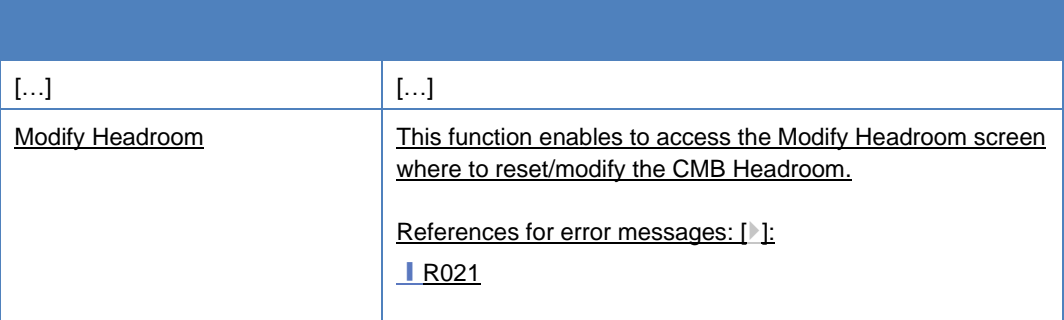

### 4.3.1.3 CMB Limit Modification – Modify Headroom screen

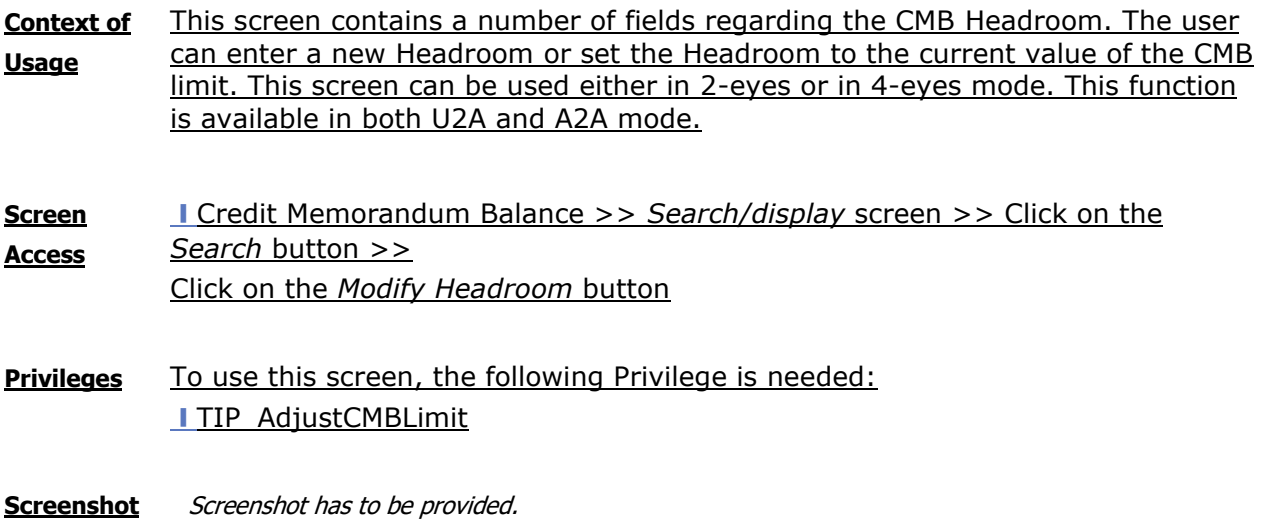

#### **Field**   $description$

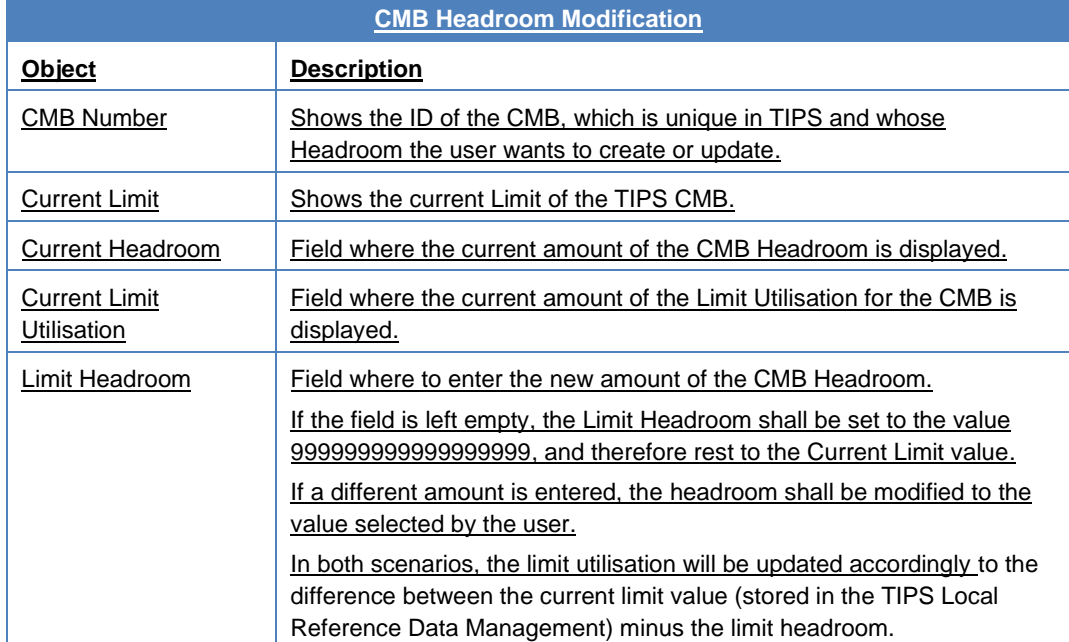

#### **Buttons**

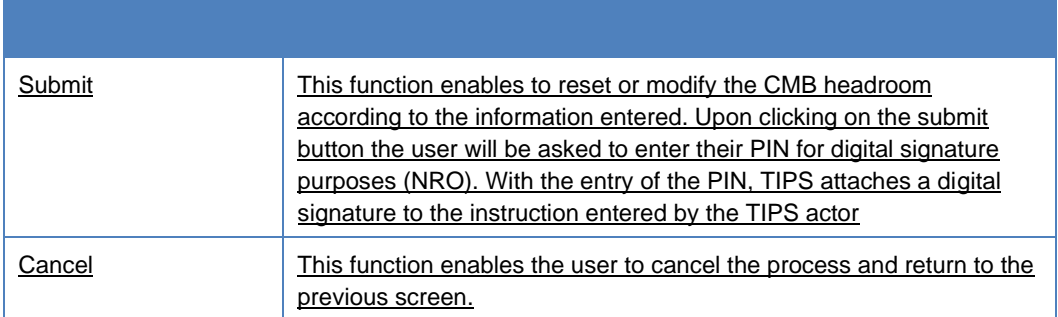

# *TIPS UHB v1.1.0 - §.5.2*

# 5.2.5 CMB Headroom Modification

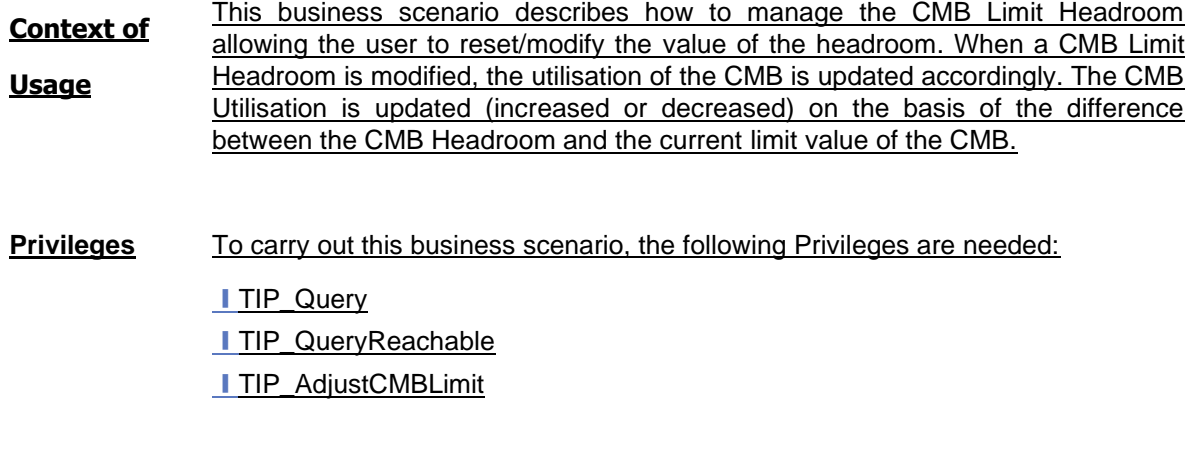

**Reference** Further information on screens involved can be found in the screen reference part:

# **I** 4.3.1.2 CMB Limit Modification – Modify Headroom screen

# **Instructions** 1. Go to the *CMB – search/display* screen

# 2. Enter the CMB number as search criterion

- 3. Click on the *Search* button. The current Limit is shown
- 4. Click on the *Modify Headroom* button
- 5. Type the desired amount on the CMB Headroom field
- 6. Click on the *Submit* button
	- **→** The CMB Headroom is displayed with the new value
	- **→** The CMB Utilisation is displayed with the adjusted value

*TIPS User Training - FN.030 TIPS Actors and account structure*

• Slide 27 shall be amended to take into consideration the new scenarios of CMB headroom reset/modification.

*TIPS User Training - FN.060 Reference data management*

• Add a new slide to explain the reset/modification mechanism envisaged for the CMB headroom.

**\_\_\_\_\_\_\_\_\_\_\_\_\_\_\_\_\_\_\_\_\_\_\_\_\_\_\_\_\_\_\_\_\_\_\_\_\_\_\_\_\_\_\_\_\_\_\_\_\_\_\_\_\_\_\_\_\_\_\_\_\_\_\_\_\_\_\_\_\_\_\_\_\_\_\_\_\_\_\_\_\_\_\_\_\_\_\_\_\_\_\_\_\_**

**\_\_\_\_\_\_\_\_\_\_\_\_\_\_\_\_\_\_\_\_\_\_\_\_\_\_\_\_\_\_\_\_\_\_\_\_\_\_\_\_\_\_\_\_\_\_\_\_\_\_\_\_\_\_\_\_\_\_\_\_\_\_\_\_\_\_\_\_\_\_\_\_\_\_\_\_\_\_\_\_\_\_\_\_\_\_\_\_\_\_\_\_\_**

**\_\_\_\_\_\_\_\_\_\_\_\_\_\_\_\_\_\_\_\_\_\_\_\_\_\_\_\_\_\_\_\_\_\_\_\_\_\_\_\_\_\_\_\_\_\_\_\_\_\_\_\_\_\_\_\_\_\_\_\_\_\_\_\_\_\_\_\_\_\_\_\_\_\_\_\_\_\_\_\_\_\_\_\_\_\_\_\_\_\_\_\_\_**

**High level description of Impact:**

**Outcome/Decisions:**

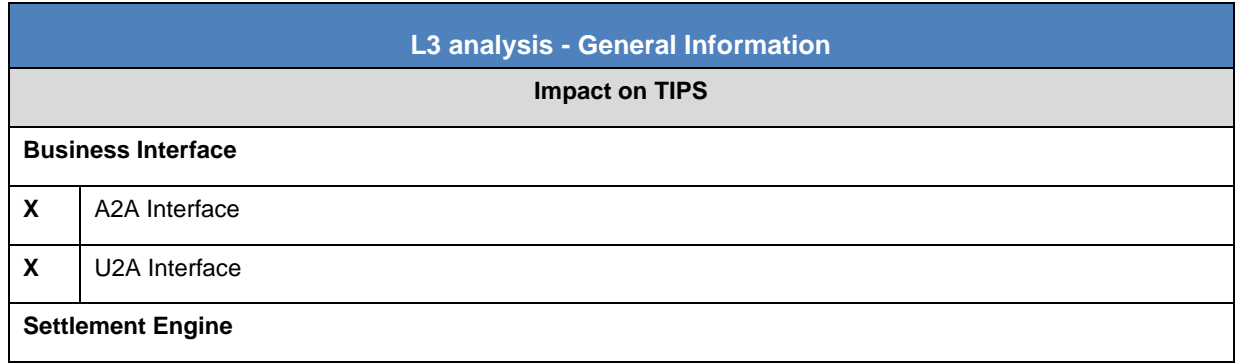

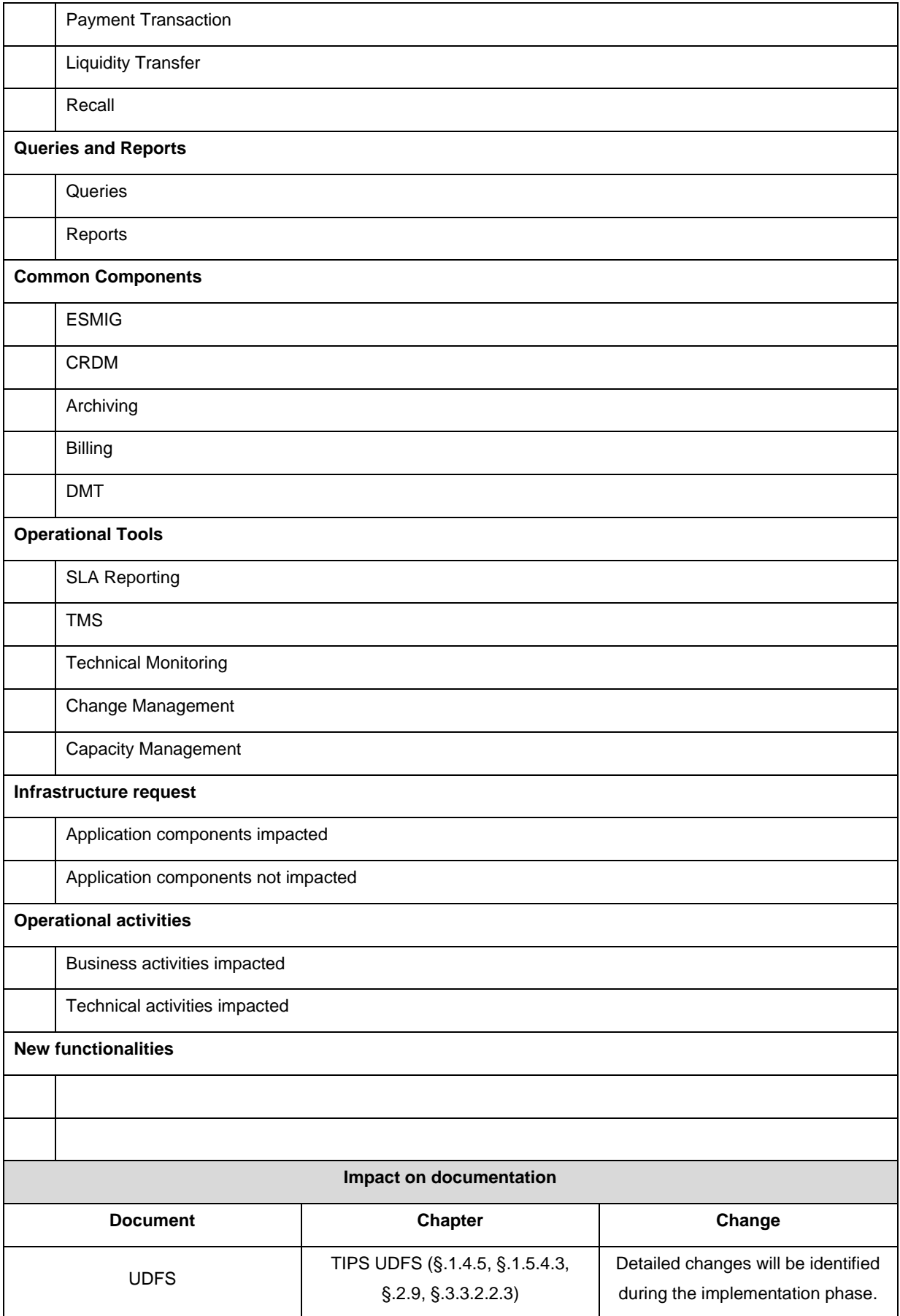

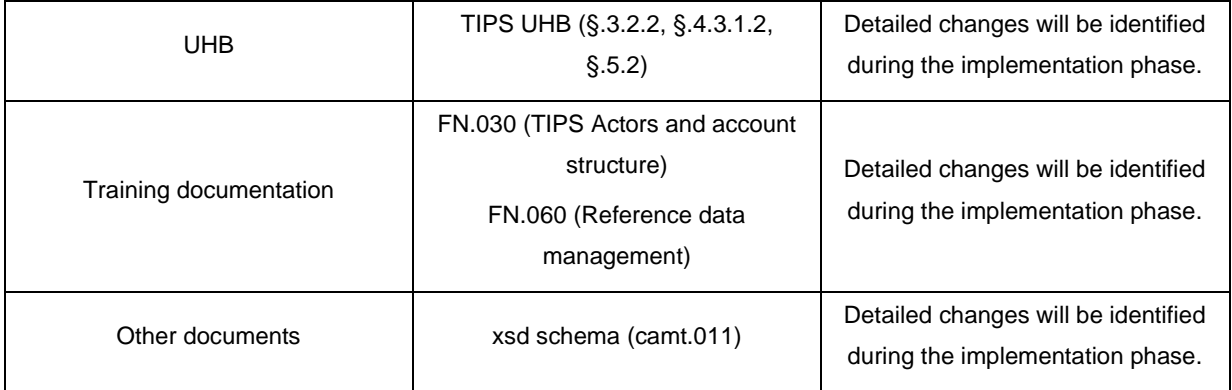

### **Overview of the impact of the request on TIPS (L2 view)**

### **Summary of functional, operational, development, infrastructure and security impacts**

#### Summary of functional impact:

- 1. Enhancement of message *camt.011,* in order to allow submitting to TIPS a CMB limit headroom reset/modification request in A2A mode. In particular, the schema file of the camt.011.001.06 shall be enriched by adding a new code for the field Limit Type with value 'HDRM'.
- 2. Enhancement of screen *CMB Limit Modification – Modify Limit* of the TIPS GUI, in order to allow submitting a CMB limit headroom reset/modification request in U2A mode. In particular, the screen shall be enriched by adding a new output field showing the current CMB headroom and a new input field for the updated value of the CMB headroom.

#### Summary of operational impact:

No operational impact.

#### Summary of application development impact:

- 1. TIPS GUI: enhance the Change Limit screen to support the new version of camt.011.
- 2. TIPS Message Router: enhancement to accept an check the new version of camt.011 with new Limit type ('HDRM') and to add the two new commands to reset and update the headroom, into the sequence for the Settlement Engine.
- 3. TIPS Settlement engine: enhancement to process the new two commands for resetting and updating the headroom.

All TIPS changes must be designed, implemented and tested in such a way that they could be deployed without any service disruption, i.e. old and new version of software and database will coexist for a period of time.

Summary of infrastructure impact:

No infrastructure impact.

Summary of security impact:

No security impact.